**deutsch** · english · français · italiano · português (brasil) · 日本語 · 繁體中文 · 简体中文

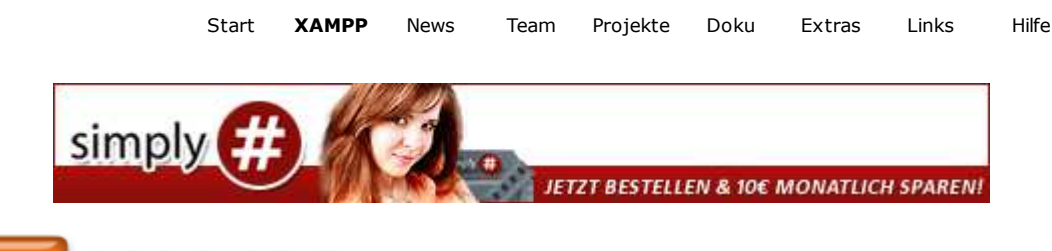

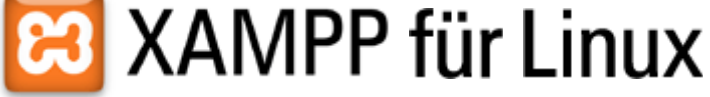

#### **Willkommen zum XAMPP für Linux (auf x86-kompatiblen Systemen)**

Übrigens ist LAMPP der alte Name dieser Software. Um Verwechslungen zu vermeiden haben wir uns entschieden LAMPP nicht mehr LAMPP und WAMPP nicht mehr WAMPP zu nennen, sondern beide Pakete nur noch als XAMPP zu bezeichnen.

LAMPP und WAMPP sind letztendlich allgemeine Begriffe und ein "Produkt" so zu nennen ist verwirrend. Es war letztendlich eine schlechte Idee, als wir 2002 diesen Namen ausgewählt haben.

Die Bezeichnungen LAMPP und WAMPP werden wir aber zunächst sagen wir mal als "Spitznamen" - beibehalten. Die Umstellung wird Schritt für Schritt langsam vorgenommen und es wird so sein, dass an mancher Stelle auch noch die alten Namen stehen. Stabilität ist uns in diesem Fall wichtiger als Konsistenz.

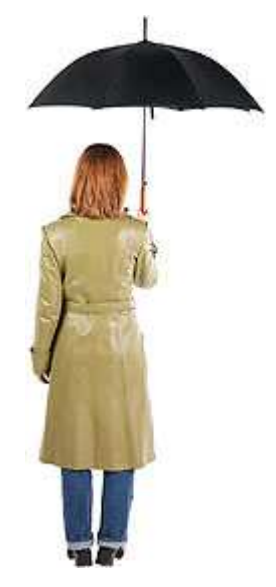

### *Sprungbrett*

 *XAMPP in Bildern*

#### *Installation & Download*

 *Schritt 1: Herunterladen Schritt 2: Installieren Schritt 3: Starten Schritt 4: Testen*

### *LIES MICH*

 *Das Thema Sicherheit (UNBEDINGT LESEN!) ProFTPD Erweiterte Start-&-Stop-Parameter Was ist wo? Stoppen Deinstallation*

## *X* XAMPP in Bildern **Z**

Ein Bild sagt oft mehr als tausend Worte. Eine alte Weisheit, die auch heute noch nicht an Wahrheit verloren hat. Werfen wir hier ein paar Blicke auf die Linux-Version XAMPP.

# **Installation & Download**

### **Schritt 1: Herunterladen**

Zum Download bitte einfach auf XAMPP unten bei den aufgeführten Dateien klicken. Eine komplette Liste der Downloads mit alten XAMPP-Versionen gibt's bei E<sup>7</sup> Source Forge.

Eine ausführliche Übersicht über die Änderungen und Inhalte der älteren Versionen gibt es in den **⊠** RELEASE NOTES.

#### **XAMPP für Linux 1.8.0 vom 13.7.2012**

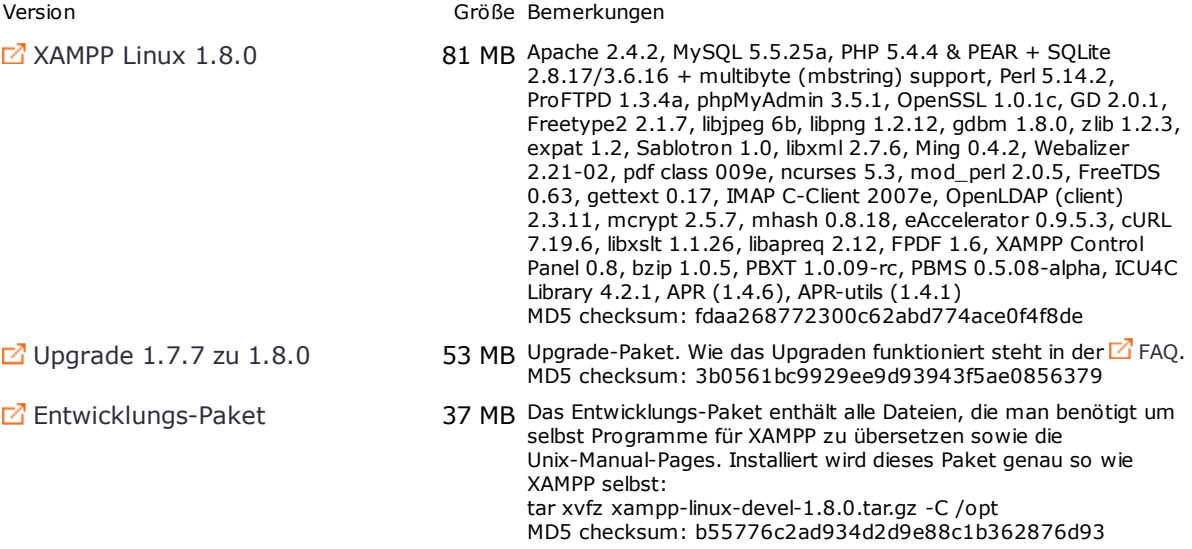

**Achtung:** Wenn du diese Dateien auf einem Windows-System herunterlädtst und einen McAfee-Virusscanner benutzt, kann es zu falschen Virus-Warnungen kommen. McAfee hat ein Problem mit gzip-Dateien und kann bei diesen Dateien fälschlicher Weise meinen Viren zu erkennen.

## **Schritt 2: Installieren**

Nach dem Download einfach zur Installation folgende Schritte ausführen:

Eine Linux-Shell aufrufen und zum System-Administrator root werden: 1.

su

2. Dann das heruntergeladene Archiv auspacken:

tar xvfz xampp-linux-1.8.0.tar.gz -C /opt

**Vorsicht:** Bitte unbedingt dieses Kommando zum Installieren von XAMPP benutzen. Auf keinen Fall irgendwelche Microsoft Windows Tools zum Auspacken verwenden und dann auf den Linux-Rechner kopieren. Es wird nicht funktionieren.

**Vorsicht 2:** eine bereits installierte Version von XAMPP wird dadurch überschrieben. In diesem Fall lieber ein XAMPP-Upgrade (sofern vorhanden) verwenden.

Das war's. XAMPP ist nun im Verzeichnis /opt/lampp installiert.

#### **Schritt 3: Starten**

Zum Starten von XAMPP einfach diesen Befehl eintippen:

/opt/lampp/lampp start

Auf dem Bildschirm sollten nun folgende Mitteilungen zu sehen sein:

Starte XAMPP für Linux 1.8.0... XAMPP: Starte Apache mit SSL... XAMPP: Starte MySQL... XAMPP: Starte ProFTPD... XAMPP gestartet.

Fertig. XAMPP bzw. der Apache, MySQL und evtl. ProFTPD laufen nun auf dem System. Zumindest sollten sie's eigentlich.

Probleme? Siehe auch: **»XAMPP für Linux FAQ«**

#### **Schritt 4: Testen**

Ok, das hört sich ja schon mal ganz gut an, aber woher weiss ich, dass das alles wirklich funktioniert? Gut, dann einfach mal auf den Apache zugreifen: In der Adress-(URL-)Zeile des Web-Browsers die eigene URL eintippen:

http://localhost

Hier meldet sich nun die Startseite von XAMPP.

Hat man später diese Startseite durch seine eigene Seite ersetzt, kann man übrigens die XAMPP-Startseite immer noch unter http://localhost/xampp/ erreichen.

Auf der Startseite gibt es nun mehrere Links zum Testen (seit 0.9.6pre1 nur ein Link) der Installation und ein paar kleine Programmbeispiele.

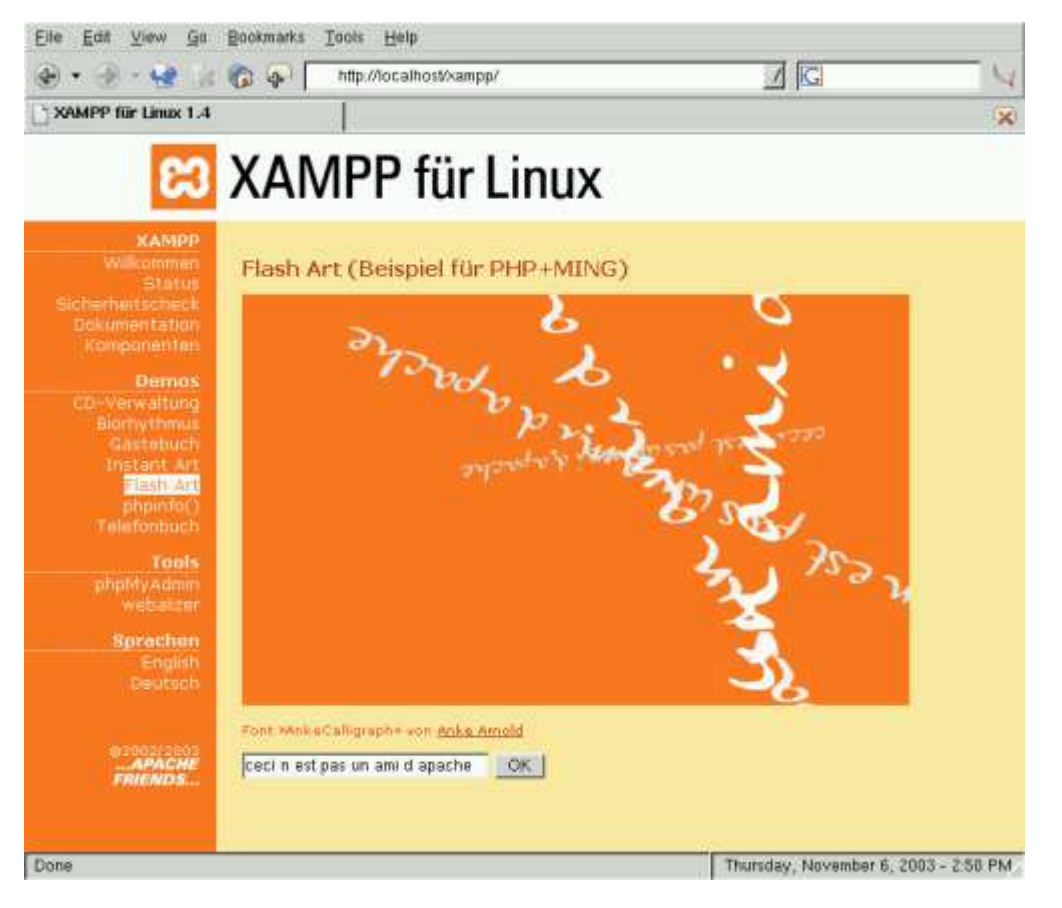

Zum Beispiel: Ein kleines PHP-GD-Programm (und seit 0.9.6pre1 auch ein flashiges PHP-Ming-Beispiel, siehe Screenshot). Unter Verwendung von FreeType und der Benutzung eines TrueType-Fonts. Danke an dieser Stelle an <sup>2</sup> Anke Arnold für ihren Font »AnkeCalligraph«.

Und? War das einfach??

Eine Bitte: Meldet mir jedes Fehlverhalten von XAMPP. Nur so

Siehe auch: **»Texte über XAMPP«**